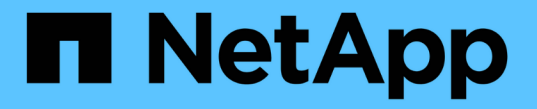

### ストレージプールを使用する StorageGRID 11.8

NetApp May 17, 2024

This PDF was generated from https://docs.netapp.com/ja-jp/storagegrid-118/ilm/what-storage-pool-is.html on May 17, 2024. Always check docs.netapp.com for the latest.

# 目次

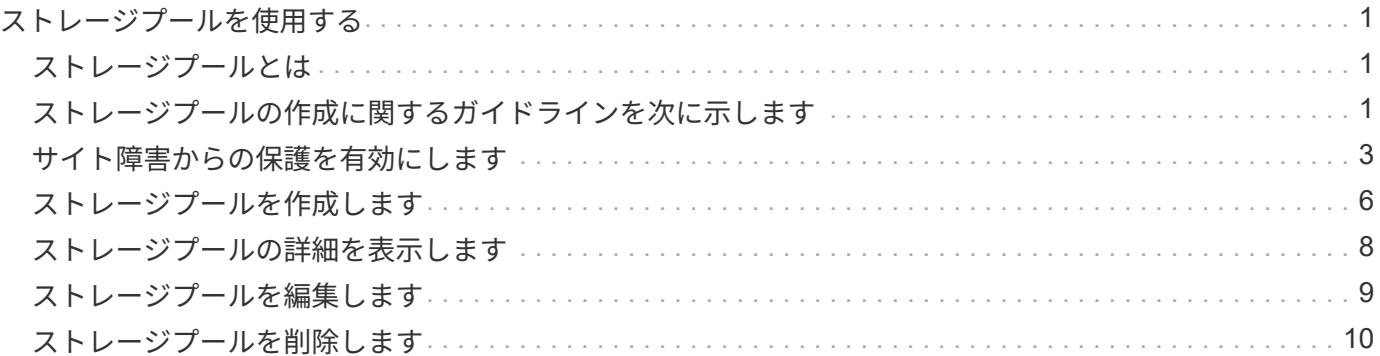

# <span id="page-2-0"></span>ストレージプールを使用する

<span id="page-2-1"></span>ストレージプールとは

 $\bigodot$ 

ストレージプールは、ストレージノードまたはアーカイブノードを論理的にグループ化 したものです。

StorageGRID をインストールすると、サイトごとに1つのストレージプールが自動的に作成されます。ストレ ージ要件に応じて、追加のストレージプールを設定できます。

ストレージノードは、インストール時にオブジェクトデータとオブジェクトメタデータ、また はオブジェクトメタデータのみを格納するように設定できます。メタデータのみのストレージ ノードをストレージプールで使用することはできません。詳細については、を参照してくださ い ["](https://docs.netapp.com/ja-jp/storagegrid-118/primer/what-storage-node-is.html#types-of-storage-nodes)[ストレージノードのタイプ](https://docs.netapp.com/ja-jp/storagegrid-118/primer/what-storage-node-is.html#types-of-storage-nodes)["](https://docs.netapp.com/ja-jp/storagegrid-118/primer/what-storage-node-is.html#types-of-storage-nodes)。

アーカイブノードのサポートは廃止され、今後のリリースで削除される予定です。S3 API を使  $\bigcap$ 用してアーカイブノードから外部のアーカイブストレージシステムにオブジェクトを移動する 処理は、より多くの機能を提供する ILM Cloud Storage Pools に置き換えられました。

ストレージプールには 2 つの属性があります。

- \* ストレージグレード \* :ストレージノードの場合は、バッキングストレージの相対的なパフォーマン ス。
- \* サイト \* :オブジェクトを格納するデータセンター。

ストレージプールは、オブジェクトデータの格納場所と使用するストレージのタイプを決定するためにILMル ールで使用されます。レプリケーションのための ILM ルールを設定する際は、ストレージノードまたはアー カイブノードを含むストレージプールを 1 つ以上選択します。イレイジャーコーディングプロファイルを作 成するときは、ストレージノードを含むストレージプールを選択します。

# <span id="page-2-2"></span>ストレージプールの作成に関するガイドラインを次に示します

ストレージプールを構成して使用し、複数のサイトにデータを分散することでデータ損 失からデータを保護します。レプリケートコピーとイレイジャーコーディングコピーに は、異なるストレージプール構成が必要です。

を参照してください ["](#page-4-0)[レプリケーションとイレイジャーコーディングを使用したサイト障害からの保護の有効](#page-4-0) [化例](#page-4-0)["](#page-4-0)。

すべてのストレージプールのガイドライン

- ストレージプールの設定は可能なかぎりシンプルにします。必要以上にストレージプールを作成しないで ください。
- できるだけ多くのノードを含むストレージプールを作成します。各ストレージプールには 2 つ以上のノー ドを含める必要があります。ノードが不十分なストレージプールでは、ノードが使用できなくなった場合 に原因 ILM バックログが発生する可能性があります。
- 重複する( 1 つ以上の同じノードを含む)ストレージプールを作成または使用することは避けてくださ い。ストレージプールが重複していると、オブジェクトデータの複数のコピーが同じノードに保存される 可能性があります。
- 通常は、All Storage Nodesストレージプール(StorageGRID 11.6以前)やAll Sitesサイトは使用しないで ください。これらの項目は自動的に更新され、拡張に追加する新しいサイトが含まれるようになります。 これは想定した動作ではない可能性があります。

レプリケートコピーに使用するストレージプールのガイドライン

• を使用してサイト障害から保護します ["](https://docs.netapp.com/ja-jp/storagegrid-118/ilm/what-replication-is.html)[レプリケーション](https://docs.netapp.com/ja-jp/storagegrid-118/ilm/what-replication-is.html)["](https://docs.netapp.com/ja-jp/storagegrid-118/ilm/what-replication-is.html)で、サイト固有のストレージプールを1つ以上 指定します ["](https://docs.netapp.com/ja-jp/storagegrid-118/ilm/create-ilm-rule-define-placements.html)[各](https://docs.netapp.com/ja-jp/storagegrid-118/ilm/create-ilm-rule-define-placements.html)[ILM](https://docs.netapp.com/ja-jp/storagegrid-118/ilm/create-ilm-rule-define-placements.html)[ルールの配置手順](https://docs.netapp.com/ja-jp/storagegrid-118/ilm/create-ilm-rule-define-placements.html)["](https://docs.netapp.com/ja-jp/storagegrid-118/ilm/create-ilm-rule-define-placements.html)。

StorageGRID のインストール時に、サイトごとに1つのストレージプールが自動的に作成されます。

各サイトにストレージプールを使用すると、レプリケートされたオブジェクトコピーが想定どおりに配置 されるようになります(たとえば、サイト障害から保護するために、各サイトのすべてのオブジェクトの コピーが 1 つずつ)。

- 拡張時にサイトを追加する場合は、新しいサイトのみを含む新しいストレージプールを作成します。次 に、 ["ILM](https://docs.netapp.com/ja-jp/storagegrid-118/ilm/working-with-ilm-rules-and-ilm-policies.html#edit-an-ilm-rule)[ルールを更新](https://docs.netapp.com/ja-jp/storagegrid-118/ilm/working-with-ilm-rules-and-ilm-policies.html#edit-an-ilm-rule)["](https://docs.netapp.com/ja-jp/storagegrid-118/ilm/working-with-ilm-rules-and-ilm-policies.html#edit-an-ilm-rule) をクリックして、新しいサイトに格納するオブジェクトを制御します。
- コピーの数がストレージプールの数より少ない場合は、プール間のディスク使用量のバランスを取るため にコピーが分散されます。
- ストレージプールが重複している(同じストレージノードを含んでいる)場合は、オブジェクトのすべて のコピーが 1 つのサイトにのみ保存される可能性があります。選択したストレージプールに同じストレー ジノードが含まれていないことを確認する必要があります。

イレイジャーコーディングされたコピーに使用するストレージプールのガイドラインを 次に示します

- を使用してサイト障害から保護します ["](https://docs.netapp.com/ja-jp/storagegrid-118/ilm/what-erasure-coding-is.html)[イレイジャーコーディング](https://docs.netapp.com/ja-jp/storagegrid-118/ilm/what-erasure-coding-is.html)["](https://docs.netapp.com/ja-jp/storagegrid-118/ilm/what-erasure-coding-is.html)では、少なくとも3つのサイトで構成 されるストレージプールを作成します。ストレージプールにサイトが2つしかない場合、そのストレージ プールをイレイジャーコーディングに使用することはできません。2 つのサイトを含むストレージプール ではイレイジャーコーディングスキームを使用できません。
- ストレージプールに含まれるストレージノードとサイトの数によって、どちらのノードが含まれるかが決 まります ["](https://docs.netapp.com/ja-jp/storagegrid-118/ilm/what-erasure-coding-schemes-are.html)[イレイジャーコーディングスキーム](https://docs.netapp.com/ja-jp/storagegrid-118/ilm/what-erasure-coding-schemes-are.html)["](https://docs.netapp.com/ja-jp/storagegrid-118/ilm/what-erasure-coding-schemes-are.html) を使用できます。
- 可能であれば、選択するイレイジャーコーディングスキームに必要な最小数よりも多くのストレージノー ドをストレージプールに含めてください。たとえば、 6+3 のイレイジャーコーディングスキームを使用す る場合は、 9 個以上のストレージノードが必要です。ただし、サイトごとに少なくとも 1 つのストレージ ノードを追加することを推奨します。
- ストレージノードはサイト間にできるだけ均等に分散します。たとえば、 6+3 のイレイジャーコーディン グスキームをサポートするには、 3 つのサイトにそれぞれ 1 つ以上のストレージノードを含むストレージ プールを設定します。
- スループット要件が高い場合、サイト間のネットワークレイテンシが100ミリ秒を超える場合は、複数の サイトを含むストレージプールを使用することは推奨されません。レイテンシが上昇すると TCP ネット ワークのスループットが低下するため、 StorageGRID がオブジェクトフラグメントを作成、配置、読み 出す速度は大幅に低下します。

スループットの低下は、達成可能なオブジェクトの最大取り込み速度と読み出し速度に影響するか(取り 込み動作として[Balanced]または[Strict]が選択されている場合)、ILMキューのバックログが発生する可能 性があります(取り込み動作として[Dual commit]が選択されている場合)。を参照してください ["ILM](https://docs.netapp.com/ja-jp/storagegrid-118/ilm/what-ilm-rule-is.html#ilm-rule-ingest-behavior) [ルールの取り](https://docs.netapp.com/ja-jp/storagegrid-118/ilm/what-ilm-rule-is.html#ilm-rule-ingest-behavior)[込](https://docs.netapp.com/ja-jp/storagegrid-118/ilm/what-ilm-rule-is.html#ilm-rule-ingest-behavior)[み動作](https://docs.netapp.com/ja-jp/storagegrid-118/ilm/what-ilm-rule-is.html#ilm-rule-ingest-behavior)["](https://docs.netapp.com/ja-jp/storagegrid-118/ilm/what-ilm-rule-is.html#ilm-rule-ingest-behavior)。

 $(i)$ 

 $\left( \cdot \right)$ 

グリッドにサイトが1つしかない場合は、イレイジャーコーディングプロファイルで[All Storage Nodes]ストレージプール(StorageGRID 11.6以前)または[All Sites]のデフォルト サイトを使用できません。これにより、2つ目のサイトが追加された場合にプロファイルが 無効になるのを防ぐことができます。

• イレイジャーコーディングデータにアーカイブノードを使用することはできません。

アーカイブされたコピーに使用するストレージプールのガイドラインを次に示します

アーカイブノードのサポートは廃止され、今後のリリースで削除される予定です。S3 API を使 用してアーカイブノードから外部のアーカイブストレージシステムにオブジェクトを移動する 処理は、より多くの機能を提供する ILM Cloud Storage Pools に置き換えられました。

[Cloud Tiering - Simple Storage Service(S3)]オプションも廃止されました。このオプション のアーカイブノードを現在使用している場合は、 ["](https://docs.netapp.com/ja-jp/storagegrid-118/admin/migrating-objects-from-cloud-tiering-s3-to-cloud-storage-pool.html)[オブジェクトをクラ](https://docs.netapp.com/ja-jp/storagegrid-118/admin/migrating-objects-from-cloud-tiering-s3-to-cloud-storage-pool.html)[ウ](https://docs.netapp.com/ja-jp/storagegrid-118/admin/migrating-objects-from-cloud-tiering-s3-to-cloud-storage-pool.html)[ドストレージプール](https://docs.netapp.com/ja-jp/storagegrid-118/admin/migrating-objects-from-cloud-tiering-s3-to-cloud-storage-pool.html) [に移](https://docs.netapp.com/ja-jp/storagegrid-118/admin/migrating-objects-from-cloud-tiering-s3-to-cloud-storage-pool.html)[行](https://docs.netapp.com/ja-jp/storagegrid-118/admin/migrating-objects-from-cloud-tiering-s3-to-cloud-storage-pool.html)[します](https://docs.netapp.com/ja-jp/storagegrid-118/admin/migrating-objects-from-cloud-tiering-s3-to-cloud-storage-pool.html)["](https://docs.netapp.com/ja-jp/storagegrid-118/admin/migrating-objects-from-cloud-tiering-s3-to-cloud-storage-pool.html) 代わりに、

また、StorageGRID 11.7以前では、アクティブなILMポリシーからアーカイブノードを削除す る必要があります。アーカイブノードに格納されているオブジェクトデータを削除すると、将 来のアップグレードが簡単になります。を参照してください ["ILM](https://docs.netapp.com/ja-jp/storagegrid-118/ilm/working-with-ilm-rules-and-ilm-policies.html)[ルールおよ](https://docs.netapp.com/ja-jp/storagegrid-118/ilm/working-with-ilm-rules-and-ilm-policies.html)[び](https://docs.netapp.com/ja-jp/storagegrid-118/ilm/working-with-ilm-rules-and-ilm-policies.html)[ILM](https://docs.netapp.com/ja-jp/storagegrid-118/ilm/working-with-ilm-rules-and-ilm-policies.html)[ポリシーの](https://docs.netapp.com/ja-jp/storagegrid-118/ilm/working-with-ilm-rules-and-ilm-policies.html) [操](https://docs.netapp.com/ja-jp/storagegrid-118/ilm/working-with-ilm-rules-and-ilm-policies.html)[作](https://docs.netapp.com/ja-jp/storagegrid-118/ilm/working-with-ilm-rules-and-ilm-policies.html)["](https://docs.netapp.com/ja-jp/storagegrid-118/ilm/working-with-ilm-rules-and-ilm-policies.html)。

- ストレージノードとアーカイブノードの両方を含むストレージプールは作成できません。アーカイブされ たコピーには、アーカイブノードのみを含むストレージプールが必要です。
- アーカイブノードが含まれたストレージプールを使用する場合は、ストレージノードが含まれたストレー ジプール上に、 1 つ以上のレプリケートコピーまたはイレイジャーコーディングコピーを保持する必要も あります。
- S3オブジェクトロックのグローバル設定が有効になっていて、準拠ILMルールを作成する場合は、アーカ イブノードを含むストレージプールは使用できません。S3 オブジェクトロックを使用してオブジェクト を管理する手順を参照してください。
- アーカイブノードの Target Type が「 Cloud Tiering Simple Storage Service ( S3 )」の場合、そのアー カイブノードは自身のストレージプールに含まれている必要があります。

### <span id="page-4-0"></span>サイト障害からの保護を有効にします

StorageGRID 環境に複数のサイトが含まれている場合は、レプリケーションとイレイジ ャーコーディングを適切に設定されたストレージプールで使用して、サイト障害から保 護することができます。

レプリケーションとイレイジャーコーディングでは、次のように異なるストレージプール構成が必要です。

- レプリケーションを使用してサイト障害から保護するには、StorageGRID のインストール時に自動的に作 成されるサイト固有のストレージプールを使用します。次に、を使用してILMルールを作成します ["](https://docs.netapp.com/ja-jp/storagegrid-118/ilm/create-ilm-rule-define-placements.html)[配置手](https://docs.netapp.com/ja-jp/storagegrid-118/ilm/create-ilm-rule-define-placements.html) [順](https://docs.netapp.com/ja-jp/storagegrid-118/ilm/create-ilm-rule-define-placements.html)["](https://docs.netapp.com/ja-jp/storagegrid-118/ilm/create-ilm-rule-define-placements.html) 複数のストレージプールを指定し、各オブジェクトのコピーを各サイトに1つ配置します。
- イレイジャーコーディングを使用してサイト障害から保護するには、 ["](#page-2-2)[複数のサイトで構成されるストレ](#page-2-2)

[ージプールを作成します](#page-2-2)["](#page-2-2)。次に、複数のサイトで構成される1つのストレージプールと使用可能なイレイ ジャーコーディングスキーマを使用するILMルールを作成します。

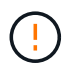

StorageGRID環境でサイト障害からの保護を設定する場合は、次の影響も考慮する必要があり ます。 ["](https://docs.netapp.com/ja-jp/storagegrid-118/ilm/data-protection-options-for-ingest.html)[取り](https://docs.netapp.com/ja-jp/storagegrid-118/ilm/data-protection-options-for-ingest.html)[込](https://docs.netapp.com/ja-jp/storagegrid-118/ilm/data-protection-options-for-ingest.html)[みオプション](https://docs.netapp.com/ja-jp/storagegrid-118/ilm/data-protection-options-for-ingest.html)["](https://docs.netapp.com/ja-jp/storagegrid-118/ilm/data-protection-options-for-ingest.html) および ["](https://docs.netapp.com/ja-jp/storagegrid-118/s3/consistency-controls.html)[一貫](https://docs.netapp.com/ja-jp/storagegrid-118/s3/consistency-controls.html)[性](https://docs.netapp.com/ja-jp/storagegrid-118/s3/consistency-controls.html)["](https://docs.netapp.com/ja-jp/storagegrid-118/s3/consistency-controls.html)。

### レプリケーションの例

デフォルトでは、StorageGRID のインストール時にサイトごとに1つのストレージプールが作成されます。ス トレージプールが1つのサイトだけで構成されていると、レプリケーションを使用してサイト障害から保護す るILMルールを設定できます。次の例では、

- ストレージプール1にサイト1が含まれています
- ストレージプール2にサイト2が含まれている
- ILMルールには次の2つの配置が含まれています。
	- サイト1に1つのコピーをレプリケートしてオブジェクトを格納します
	- サイト2に1つのコピーをレプリケートしてオブジェクトを格納します

ILMルールの配置:

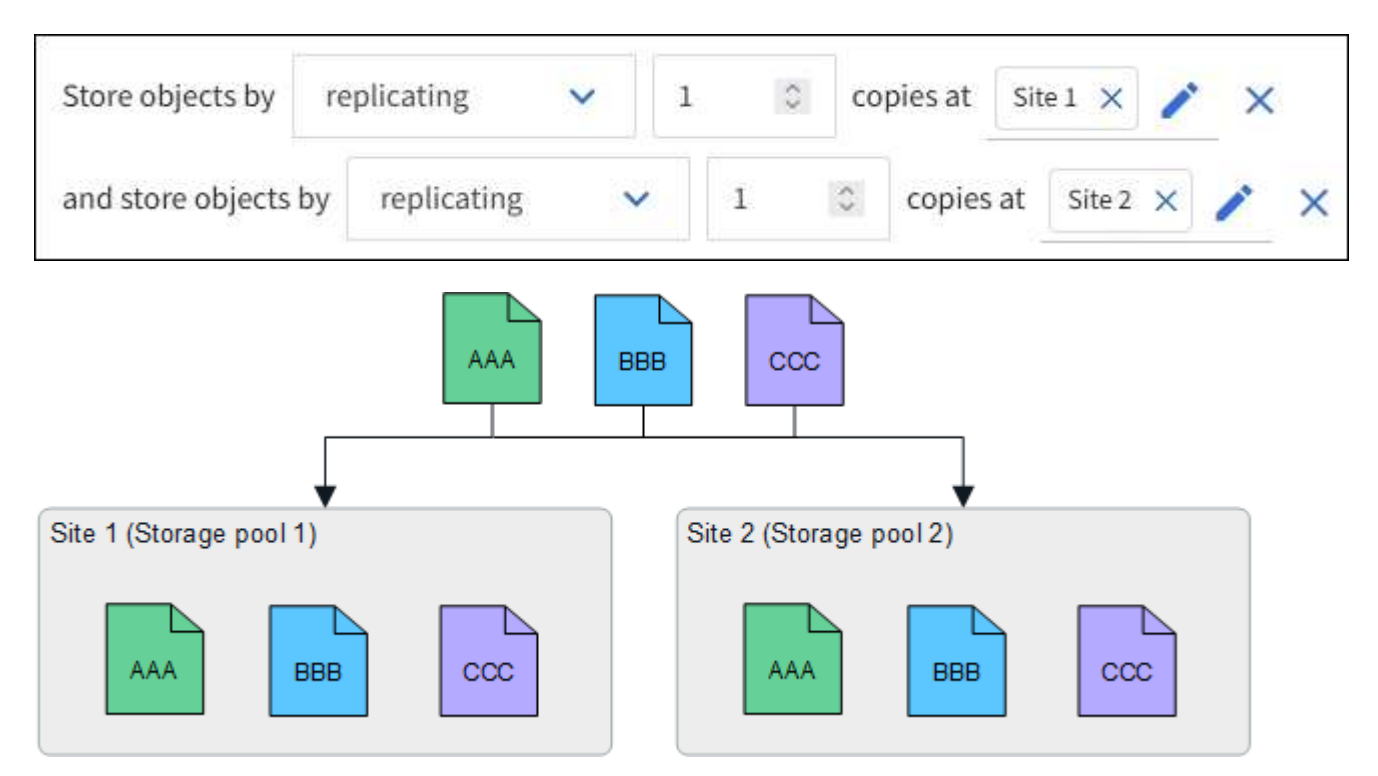

一方のサイトが失われると、もう一方のサイトでオブジェクトのコピーを使用できるようになります。

### イレイジャーコーディングの例

ストレージプールごとに複数のサイトで構成されるストレージプールを用意すると、イレイジャーコーディン グを使用してサイト障害から保護するILMルールを設定できます。次の例では、

• ストレージプール1にサイト1~3が含まれています

• ILMルールには配置が1つ含まれています。3つのサイトからなるストレージプール1で4+2 ECスキームを 使用してオブジェクトをイレイジャーコーディングして格納します

ILMルールの配置:

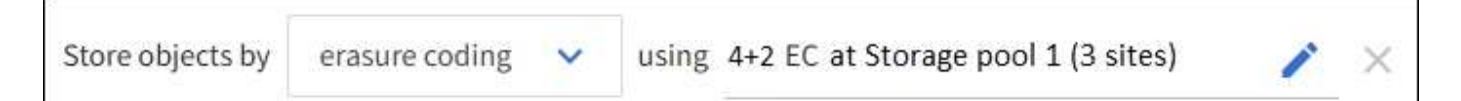

次の例では、

- ILMルールでは4+2のイレイジャーコーディングスキームを使用します。
- 各オブジェクトは 4 つのデータフラグメントに等分され、オブジェクトデータから 2 つのパリティフラグ メントが計算されます。
- ノードやサイトの障害時にもデータが保護されるよう、 6 つの各フラグメントは 3 つのデータセンターサ イトの別々のノードに格納されます。

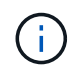

イレイジャーコーディングは、sites\_except\_twoサイトを任意の数含むストレージプールで許 可されます。

4+2のイレイジャーコーディングスキームを使用するILMルール:

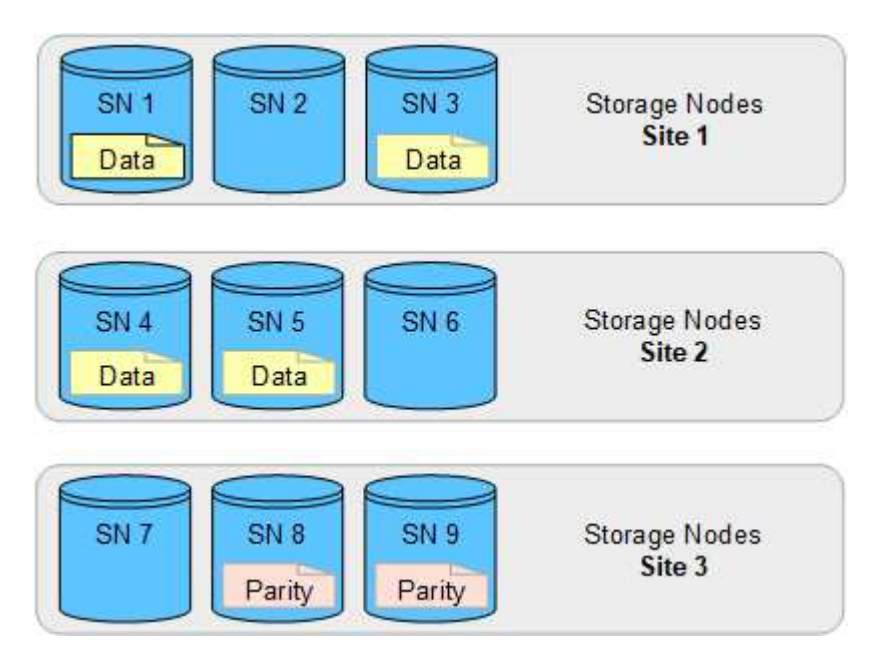

一方のサイトが失われても、データは引き続きリカバリできます。

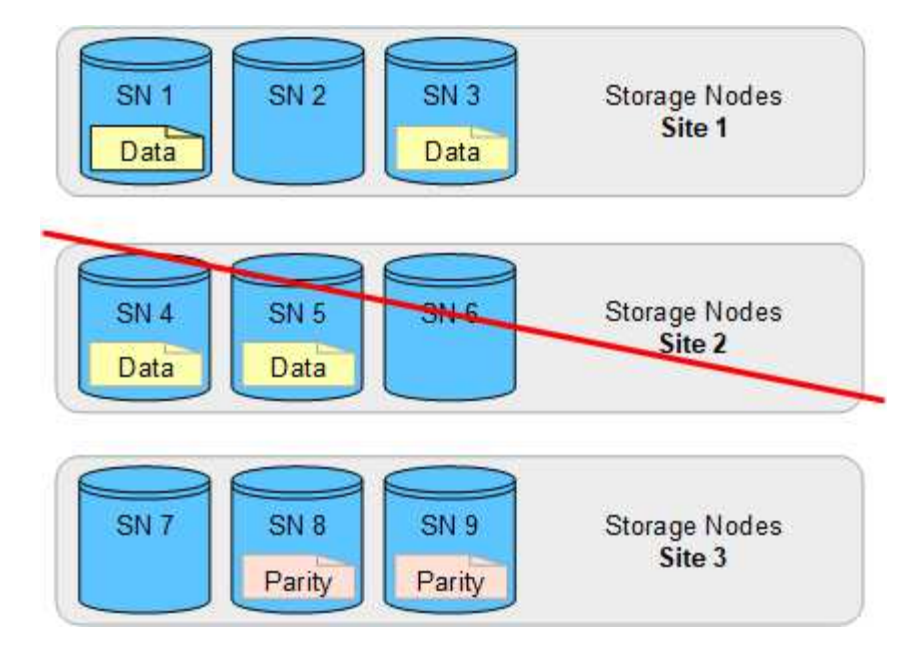

# <span id="page-7-0"></span>ストレージプールを作成します

ストレージプールを作成することで、 StorageGRID システムがオブジェクトデータを格 納する場所と、使用するストレージのタイプを決定します。各ストレージプールには、 サイトとストレージグレードがそれぞれ 1 つ以上含まれています。

StorageGRID 11.8を新しいグリッドにインストールすると、サイトごとにストレージプールが 自動的に作成されます。ただし、StorageGRID 11.6以前を最初にインストールした場合、サイ トごとにストレージプールが自動的に作成されるわけではありません。

クラウドストレージプールを作成してStorageGRID システムの外部にオブジェクトデータを格納する場合 は、を参照してください ["](https://docs.netapp.com/ja-jp/storagegrid-118/ilm/what-cloud-storage-pool-is.html)[クラ](https://docs.netapp.com/ja-jp/storagegrid-118/ilm/what-cloud-storage-pool-is.html)[ウ](https://docs.netapp.com/ja-jp/storagegrid-118/ilm/what-cloud-storage-pool-is.html)[ドストレージプールの使用に関する](https://docs.netapp.com/ja-jp/storagegrid-118/ilm/what-cloud-storage-pool-is.html)[情報](https://docs.netapp.com/ja-jp/storagegrid-118/ilm/what-cloud-storage-pool-is.html)["](https://docs.netapp.com/ja-jp/storagegrid-118/ilm/what-cloud-storage-pool-is.html)。

作業を開始する前に

 $\bigcirc$ 

- を使用して Grid Manager にサインインします ["](https://docs.netapp.com/ja-jp/storagegrid-118/admin/web-browser-requirements.html)[サポートされている](https://docs.netapp.com/ja-jp/storagegrid-118/admin/web-browser-requirements.html) [Web](https://docs.netapp.com/ja-jp/storagegrid-118/admin/web-browser-requirements.html) [ブラ](https://docs.netapp.com/ja-jp/storagegrid-118/admin/web-browser-requirements.html)[ウザ](https://docs.netapp.com/ja-jp/storagegrid-118/admin/web-browser-requirements.html)["](https://docs.netapp.com/ja-jp/storagegrid-118/admin/web-browser-requirements.html)。
- これで完了です ["](https://docs.netapp.com/ja-jp/storagegrid-118/admin/admin-group-permissions.html)[特](https://docs.netapp.com/ja-jp/storagegrid-118/admin/admin-group-permissions.html)[定のアクセス](https://docs.netapp.com/ja-jp/storagegrid-118/admin/admin-group-permissions.html)[権限](https://docs.netapp.com/ja-jp/storagegrid-118/admin/admin-group-permissions.html)["](https://docs.netapp.com/ja-jp/storagegrid-118/admin/admin-group-permissions.html)。
- ストレージプールの作成に関するガイドラインを確認しておく必要があります。

このタスクについて

ストレージプールは、オブジェクトデータの格納場所を決定します。必要なストレージプールの数は、グリッ ド内のサイトの数と、レプリケートコピーまたはイレイジャーコーディングコピーのタイプによって異なりま す。

- レプリケーションおよび単一サイトのイレイジャーコーディングの場合は、サイトごとにストレージプー ルを作成します。たとえば、レプリケートオブジェクトコピーを 3 つのサイトに格納する場合は、ストレ ージプールを 3 つ作成します。
- 3 つ以上のサイトでイレイジャーコーディングする場合は、サイトごとに 1 つのエントリを含むストレー ジプールを 1 つ作成します。たとえば、 3 つのサイトにまたがるオブジェクトをイレイジャーコーディン グする場合は、ストレージプールを 1 つ作成します。

 $\sf (i)$ 

イレイジャーコーディングプロファイルで使用するストレージプールにAll Sitesサイトを含 めないでください。代わりに、イレイジャーコーディングデータを格納するサイトごとに ストレージプールにエントリを追加します。を参照してください この手順を実行します た とえば、のように指定します。

• ストレージグレードが複数ある場合は、異なるストレージグレードを含むストレージプールを1つのサイ トに作成しないでください。を参照してください ["](#page-2-2)[ストレージプールの作成に関するガイドラインを次に](#page-2-2) [示します](#page-2-2)["](#page-2-2)。

手順

1. ILM \* > \* Storage pools \* を選択します

[ストレージプール]タブには、定義済みのすべてのストレージプールが表示されます。

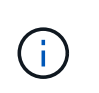

G)

StorageGRID 11.6以前の新規インストールでは、新しいデータセンターサイトを追加する たびに[All Storage Nodes]ストレージプールが自動的に更新されます。このプールはILMル ールで使用しないでください。

- 2. 新しいストレージプールを作成するには、「 \* 作成」を選択します。
- 3. ストレージプールの一意の名前を入力します。イレイジャーコーディングプロファイルとILMルールを設 定する際に識別しやすい名前を使用してください。
- 4. [\*Site \*] ドロップダウン・リストから ' このストレージ・プールのサイトを選択します

サイトを選択すると、表内のストレージノードとアーカイブノードの数が自動的に更新されます。

一般に、どのストレージプールでもAll Sitesサイトを使用しないでください。All Sites ストレージプール を使用する ILM ルールでは、オブジェクトを任意の使用可能なサイトに配置することで、オブジェクトの 配置をより細かく制御できます。また、 All Sites ストレージプールは、新しいサイトのストレージノード を即座に使用しますが、これは想定どおりの動作ではない場合があります。

5. [ストレージグレード]\*ドロップダウンリストで、ILMルールがこのストレージプールを使用する場合に使 用するストレージのタイプを選択します。

ストレージグレード ( Includes all storage grades ) には、選択したサイトのすべてのストレージノード が含まれます。Default Archive Nodes ストレージグレードには、選択したサイトのすべてのアーカイブノ ードが含まれます。グリッド内のストレージノード用にストレージグレードを追加で作成している場合、 そのグレードもドロップダウンに表示されます。

6. [[entries]ストレージプールをマルチサイトイレイジャーコーディングプロファイルで使用する場合 は、\*[Add more nodes]\*を選択して、各サイトのエントリをストレージプールに追加します。

> 重複するエントリを作成したり、[Archive Nodes]ストレージグレードとストレージノード を含むストレージグレードの両方を含むストレージプールを作成したりすることはできま せん。

> 1つのサイトにストレージグレードが異なるエントリを複数追加すると警告が表示されま す。

エントリを削除するには、削除アイコンを選択します X。

7. 選択に問題がなければ、 \* 保存 \* を選択します。

新しいストレージプールがリストに追加されます。

### <span id="page-9-0"></span>ストレージプールの詳細を表示します

ストレージプールの詳細を表示して、ストレージプールの使用場所を確認したり、含ま れているノードやストレージグレードを確認したりできます。

作業を開始する前に

- を使用して Grid Manager にサインインします ["](https://docs.netapp.com/ja-jp/storagegrid-118/admin/web-browser-requirements.html)[サポートされている](https://docs.netapp.com/ja-jp/storagegrid-118/admin/web-browser-requirements.html) [Web](https://docs.netapp.com/ja-jp/storagegrid-118/admin/web-browser-requirements.html) [ブラ](https://docs.netapp.com/ja-jp/storagegrid-118/admin/web-browser-requirements.html)[ウザ](https://docs.netapp.com/ja-jp/storagegrid-118/admin/web-browser-requirements.html)["](https://docs.netapp.com/ja-jp/storagegrid-118/admin/web-browser-requirements.html)。
- これで完了です ["](https://docs.netapp.com/ja-jp/storagegrid-118/admin/admin-group-permissions.html)[特](https://docs.netapp.com/ja-jp/storagegrid-118/admin/admin-group-permissions.html)[定のアクセス](https://docs.netapp.com/ja-jp/storagegrid-118/admin/admin-group-permissions.html)[権限](https://docs.netapp.com/ja-jp/storagegrid-118/admin/admin-group-permissions.html)["](https://docs.netapp.com/ja-jp/storagegrid-118/admin/admin-group-permissions.html)。

#### 手順

1. ILM \* > \* Storage pools \* を選択します

[Storage Pools]テーブルには、ストレージノードを含む各ストレージプールに関する次の情報が表示され ます。

- \* Name \* :ストレージプールの一意の表示名。
- ノード数:ストレージプール内のノードの数。
- ストレージ使用量:このノードでオブジェクトデータに使用されている合計使用可能スペースの割 合。この値にはオブジェクトメタデータは含まれません。
- 合計容量:ストレージプールのサイズ。ストレージプール内のすべてのノードでオブジェクトデータ に使用可能なスペースの合計に相当します。
- \* ILM usage \*:ストレージプールの現在の使用状況。ストレージプールは、使用されていない場合 や、1つ以上のILMルール、イレイジャーコーディングプロファイル、またはその両方で使用されてい る場合があります。

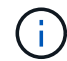

使用中のストレージプールは削除できません。

2. 特定のストレージプールの詳細を表示するには、そのストレージプールの名前を選択します。

ストレージプールの詳細ページが表示されます。

3. ストレージプールに含まれるストレージノードまたはアーカイブノードの詳細については、\*[ノード]\*タブ を表示します。

この表には、ノードごとに次の情報が記載されています。

- ノード名
- サイト名
- ストレージグレード
- Storage usage:オブジェクトデータに使用可能な合計スペースのうち、ストレージノードで使用され ているスペースの割合。このフィールドは、アーカイブノードプールに対しては表示されません。

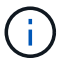

各ストレージノードの[Storage Used - Object Data]グラフにも、同じストレージ使用量 (%)の値が表示されます(\* nodes **>\****Storage Node*>\* Storage \*を選択)。

- 4. [ILM usage(ILM使用状況)]\*タブを選択して、ストレージプールがILMルールまたはイレイジャーコーデ ィングプロファイルで現在使用されているかどうかを確認します。
- 5. 必要に応じて、\*[ILM rules]ページ\*に移動し、ストレージプールを使用するルールの詳細と管理を確認し ます。

を参照してください ["ILM](https://docs.netapp.com/ja-jp/storagegrid-118/ilm/working-with-ilm-rules-and-ilm-policies.html)[ルールの](https://docs.netapp.com/ja-jp/storagegrid-118/ilm/working-with-ilm-rules-and-ilm-policies.html)[操](https://docs.netapp.com/ja-jp/storagegrid-118/ilm/working-with-ilm-rules-and-ilm-policies.html)[作手順](https://docs.netapp.com/ja-jp/storagegrid-118/ilm/working-with-ilm-rules-and-ilm-policies.html)["](https://docs.netapp.com/ja-jp/storagegrid-118/ilm/working-with-ilm-rules-and-ilm-policies.html)。

### <span id="page-10-0"></span>ストレージプールを編集します

ストレージプールを編集して、名前を変更したり、サイトやストレージグレードを更新 したりできます。

作業を開始する前に

- を使用して Grid Manager にサインインします ["](https://docs.netapp.com/ja-jp/storagegrid-118/admin/web-browser-requirements.html)[サポートされている](https://docs.netapp.com/ja-jp/storagegrid-118/admin/web-browser-requirements.html) [Web](https://docs.netapp.com/ja-jp/storagegrid-118/admin/web-browser-requirements.html) [ブラ](https://docs.netapp.com/ja-jp/storagegrid-118/admin/web-browser-requirements.html)[ウザ](https://docs.netapp.com/ja-jp/storagegrid-118/admin/web-browser-requirements.html)["](https://docs.netapp.com/ja-jp/storagegrid-118/admin/web-browser-requirements.html)。
- これで完了です ["](https://docs.netapp.com/ja-jp/storagegrid-118/admin/admin-group-permissions.html)[特](https://docs.netapp.com/ja-jp/storagegrid-118/admin/admin-group-permissions.html)[定のアクセス](https://docs.netapp.com/ja-jp/storagegrid-118/admin/admin-group-permissions.html)[権限](https://docs.netapp.com/ja-jp/storagegrid-118/admin/admin-group-permissions.html)["](https://docs.netapp.com/ja-jp/storagegrid-118/admin/admin-group-permissions.html)。
- 次を確認しておきます: ["](#page-2-2)[ストレージプールの作成に関するガイドライン](#page-2-2)["](#page-2-2)。
- アクティブな ILM ポリシーのルールで使用されているストレージプールを編集する場合は、変更がオブジ ェクトデータの配置にどのように影響するかを検討しておく必要があります。

このタスクについて

アクティブなILMポリシーで使用されているストレージプールに新しいサイトまたはストレージグレードを追 加する場合は、新しいサイトまたはストレージグレードのストレージノードは自動的に使用されないことに注 意してください。StorageGRID で新しいサイトまたはストレージグレードを強制的に使用するには、編集し たストレージプールを保存したあとに新しいILMポリシーをアクティブ化する必要があります。

#### 手順

- 1. ILM \* > \* Storage pools \* を選択します
- 2. 編集するストレージプールのチェックボックスを選択します。

All Storage Nodesストレージプール(StorageGRID 11.6以前)は編集できません。

- 3. 「 \* 編集 \* 」を選択します。
- 4. 必要に応じて、ストレージプール名を変更します。
- 5. 必要に応じて、他のサイトとストレージグレードを選択します。

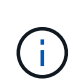

ストレージプールがイレイジャーコーディングプロファイルで使用されていて、その変更 によって原因イレイジャーコーディングスキームが無効になる場合は、サイトまたはスト レージグレードを変更できません。たとえば、イレイジャーコーディングプロファイルで 使用されているストレージプールにサイトが1つしかないストレージグレードが含まれてい る場合、サイトが2つのストレージグレードを使用することはできません。これは、変更を 行うとイレイジャーコーディングスキームが無効になるためです。

6. [ 保存( Save ) ] を選択します。

完了後

アクティブなILMポリシーで使用されているストレージプールに新しいサイトまたはストレージグレードを追 加した場合は、新しいILMポリシーをアクティブ化して、StorageGRID で新しいサイトまたはストレージグレ ードを使用するように強制します。たとえば、既存の ILM ポリシーのクローンを作成し、そのクローンをア クティブ化します。を参照してください ["ILM](https://docs.netapp.com/ja-jp/storagegrid-118/ilm/working-with-ilm-rules-and-ilm-policies.html) [ルールおよ](https://docs.netapp.com/ja-jp/storagegrid-118/ilm/working-with-ilm-rules-and-ilm-policies.html)[び](https://docs.netapp.com/ja-jp/storagegrid-118/ilm/working-with-ilm-rules-and-ilm-policies.html) [ILM](https://docs.netapp.com/ja-jp/storagegrid-118/ilm/working-with-ilm-rules-and-ilm-policies.html) [ポリシーの](https://docs.netapp.com/ja-jp/storagegrid-118/ilm/working-with-ilm-rules-and-ilm-policies.html)[操](https://docs.netapp.com/ja-jp/storagegrid-118/ilm/working-with-ilm-rules-and-ilm-policies.html)[作](https://docs.netapp.com/ja-jp/storagegrid-118/ilm/working-with-ilm-rules-and-ilm-policies.html)["](https://docs.netapp.com/ja-jp/storagegrid-118/ilm/working-with-ilm-rules-and-ilm-policies.html)。

## <span id="page-11-0"></span>ストレージプールを削除します

使用されていないストレージプールは削除できます。

作業を開始する前に

- を使用して Grid Manager にサインインします ["](https://docs.netapp.com/ja-jp/storagegrid-118/admin/web-browser-requirements.html)[サポートされている](https://docs.netapp.com/ja-jp/storagegrid-118/admin/web-browser-requirements.html) [Web](https://docs.netapp.com/ja-jp/storagegrid-118/admin/web-browser-requirements.html) [ブラ](https://docs.netapp.com/ja-jp/storagegrid-118/admin/web-browser-requirements.html)[ウザ](https://docs.netapp.com/ja-jp/storagegrid-118/admin/web-browser-requirements.html)["](https://docs.netapp.com/ja-jp/storagegrid-118/admin/web-browser-requirements.html)。
- を使用することができます ["](https://docs.netapp.com/ja-jp/storagegrid-118/admin/admin-group-permissions.html)[必要なアクセス](https://docs.netapp.com/ja-jp/storagegrid-118/admin/admin-group-permissions.html)[権限](https://docs.netapp.com/ja-jp/storagegrid-118/admin/admin-group-permissions.html)["](https://docs.netapp.com/ja-jp/storagegrid-118/admin/admin-group-permissions.html)。

#### 手順

- 1. ILM \* > \* Storage pools \* を選択します
- 2. テーブルの[ILM usage]列で、ストレージプールを削除できるかどうかを確認します。

ILMルールまたはイレイジャーコーディングプロファイルで使用されているストレージプールは削除でき ません。必要に応じて、**\_ storage pool name\_**>\* ILM usage \*を選択して、ストレージプールがどこに使 用されているかを確認します。

- 3. 削除するストレージプールが使用されていない場合は、チェックボックスをオンにします。
- 4. 「 \* 削除」を選択します。
- 5. 「 \* OK 」を選択します。

Copyright © 2024 NetApp, Inc. All Rights Reserved. Printed in the U.S.このドキュメントは著作権によって保 護されています。著作権所有者の書面による事前承諾がある場合を除き、画像媒体、電子媒体、および写真複 写、記録媒体、テープ媒体、電子検索システムへの組み込みを含む機械媒体など、いかなる形式および方法に よる複製も禁止します。

ネットアップの著作物から派生したソフトウェアは、次に示す使用許諾条項および免責条項の対象となりま す。

このソフトウェアは、ネットアップによって「現状のまま」提供されています。ネットアップは明示的な保 証、または商品性および特定目的に対する適合性の暗示的保証を含み、かつこれに限定されないいかなる暗示 的な保証も行いません。ネットアップは、代替品または代替サービスの調達、使用不能、データ損失、利益損 失、業務中断を含み、かつこれに限定されない、このソフトウェアの使用により生じたすべての直接的損害、 間接的損害、偶発的損害、特別損害、懲罰的損害、必然的損害の発生に対して、損失の発生の可能性が通知さ れていたとしても、その発生理由、根拠とする責任論、契約の有無、厳格責任、不法行為(過失またはそうで ない場合を含む)にかかわらず、一切の責任を負いません。

ネットアップは、ここに記載されているすべての製品に対する変更を随時、予告なく行う権利を保有します。 ネットアップによる明示的な書面による合意がある場合を除き、ここに記載されている製品の使用により生じ る責任および義務に対して、ネットアップは責任を負いません。この製品の使用または購入は、ネットアップ の特許権、商標権、または他の知的所有権に基づくライセンスの供与とはみなされません。

このマニュアルに記載されている製品は、1つ以上の米国特許、その他の国の特許、および出願中の特許によ って保護されている場合があります。

権利の制限について:政府による使用、複製、開示は、DFARS 252.227-7013(2014年2月)およびFAR 5252.227-19(2007年12月)のRights in Technical Data -Noncommercial Items(技術データ - 非商用品目に関 する諸権利)条項の(b)(3)項、に規定された制限が適用されます。

本書に含まれるデータは商用製品および / または商用サービス(FAR 2.101の定義に基づく)に関係し、デー タの所有権はNetApp, Inc.にあります。本契約に基づき提供されるすべてのネットアップの技術データおよび コンピュータ ソフトウェアは、商用目的であり、私費のみで開発されたものです。米国政府は本データに対 し、非独占的かつ移転およびサブライセンス不可で、全世界を対象とする取り消し不能の制限付き使用権を有 し、本データの提供の根拠となった米国政府契約に関連し、当該契約の裏付けとする場合にのみ本データを使 用できます。前述の場合を除き、NetApp, Inc.の書面による許可を事前に得ることなく、本データを使用、開 示、転載、改変するほか、上演または展示することはできません。国防総省にかかる米国政府のデータ使用権 については、DFARS 252.227-7015(b)項(2014年2月)で定められた権利のみが認められます。

#### 商標に関する情報

NetApp、NetAppのロゴ、<http://www.netapp.com/TM>に記載されているマークは、NetApp, Inc.の商標です。そ の他の会社名と製品名は、それを所有する各社の商標である場合があります。